## **Client-Programm OnyxQuery**

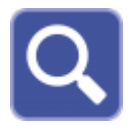

The OnyxQuery tool can be used to query patient, image and diagnostic data from the OnyxCeph database. Requests can be made via a command line interface (CLI) or HTTP request.

The query results are saved in CSV, XML or a suitable image format.

OnyxQuery is available on every OnyxCeph<sup>3</sup> workstation. If user administration is active, the user must have the right D Create Statistics.

## **Start OnyxQuery**

The communication with OnyxQuery is done via a command line interface (CLI) or HTTP request.

For query OnyxQuery is called with the appropriate parameters.

If OnyxQuery is already active on this computer, this will be detected, the request will be passed to the already running instance and answered by it.

If the log window is minimized, OnyxQuery continues to run as an icon in the taskbar. When first started, OnyxQuery connects to the server configured in OnyxCeph. This is independent of whether a request is already passed or not.

If the user administration is active in OnyxCeph<sup>3</sup>, login and password are now requested.

Once OnyxQuery has been started, it remains active and waits for further requests via CLI or HTTP and answers them.

More detailed information can be found in the description which is linked below.

## **Links**

**A**[OnyxQuery description](https://www.image-instruments.de/Onyx3/OnyxQuery EN.pdf)

From: <https://onyxwiki.net/> - **[OnyxCeph³™ Wiki]**

Permanent link: **[https://onyxwiki.net/doku.php?id=en:program\\_onyxquery](https://onyxwiki.net/doku.php?id=en:program_onyxquery)**

Last update: **2023/11/21 12:25**

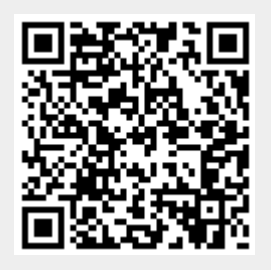